## <span id="page-0-0"></span>601.220 Intermediate Programming

Git

## Plan for today

• Git

• Cloning our class public repositories using git

- Git is a way of sharing files; like DropBox or GoogleDrive, only much more powerful (and great for sharing code)
- Distributed version control
- Facilitates collaboration, snapshots, sharing
- Basic software skill, along with programming
- Works with any programming language; really, any project that consists of mostly text files

Git

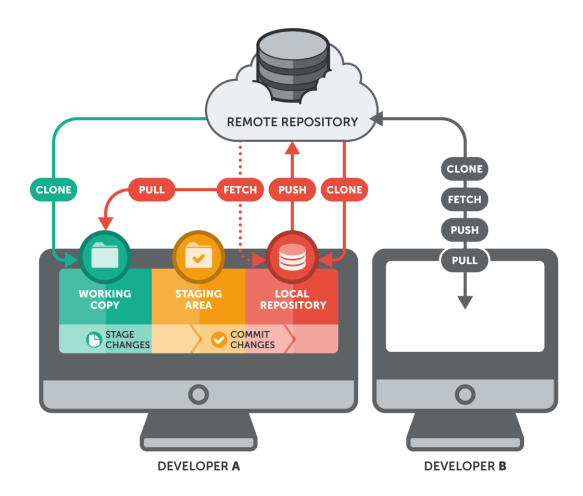

• From [www.git-tower.com/learn/git/ebook/command-line/remote-repositories/introduction](https://www.git-tower.com/learn/git/ebook/command-line/remote-repositories/introduction)

## Git

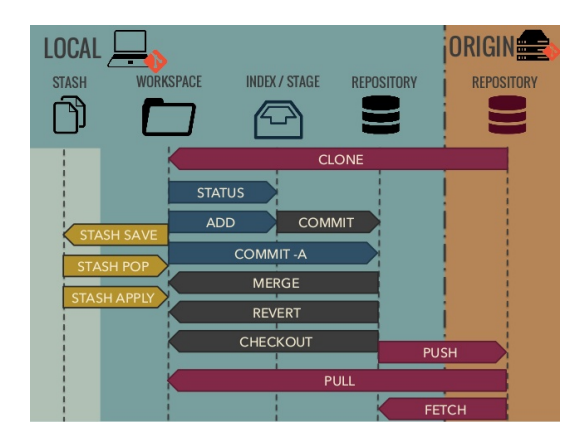

• From [www.slideshare.net/origamiaddict/git-get-ready-to-use-it](http://www.slideshare.net/origamiaddict/git-get-ready-to-use-it)

- In your working copy, you can go about your usual business:
	- Editing files (with emacs, vim, etc)
	- Compiling and executing files
- But you'll also perform some repo-related tasks
	- git add <file>: add to project ("stage a file")
	- git commit -m "commit message": update local repo to include changes since last commit ("take a local snapshot")
	- git push: send changes up to remote repo (on github)
	- git status: check what's been modified or staged, etc.
- Can't modify a repo directly using plain-old mv or rm; all interactions are via git command
	- git mv <file> <file>: rename a file
	- git rm <file>: remove a file (delete it)
- Full list:<https://education.github.com/git-cheat-sheet-education.pdf>
- Files that are part of your project (you git add'ed them) are called tracked
- Tracked files can be in one of a few states
	- Unmodified (same as copy in local repo)
	- Modified (different from copy in local repo but not yet staged)
	- Staged (next git commit will update repo)
- editing files: Unmodified -> Modified
- git add: Modified -> Staged
- git commit: Staged -> Unmodified
- Information about changes in a copy of the repo is stored across several non-human-readable files in a subdirectory called .git
	- This subdirectory gets created for you when you clone a repo
- Files that are not yet part of your project ("unstaged") are called untracked
	- When you create a new file; it's unstaged until you git add it
	- But git will notice it, and it will appear as unstaged if you check your git status
- Some untracked files are are files that we want git to "ignore", because we'll never want to include them in the remote repo
	- Tell git to ignore a file by adding it to .gitignore file
	- Good candidates for ignoring might be a.out, gitlog.txt
	- **Anything generated by the compiler (executables, .o files) should be in .gitignore**
	- We'll discuss this again soon
- After git clone occurs, syncing between local and remote repos accomplished via git pull and git push
	- git pull: local repo asks for most updated copy from remote repo
	- git push: local repo sends all recent *commits* up to remote repo
- Workflow Suggestions
	- Start each work session with git pull, to ensure your local copy is up-to-date
	- After you complete work on a small task, commit it
	- Include a message with every commit to explain what changes you committed (use -m, or you might be forced into an editor to create one!)
	- Make sure you commit and push before the end of each work session
	- To see a record of your latest commits displayed on the screen, you can type git log
- Common git command orders
	- Step 1: Before you start working git pull
	- Step 2: After you've finished your edit git add <files you edited>
	- Step 3: Commit your changes with *comments* git commit -m <comments>
	- Step 4: Pull it one more time to sync with new updates if any git pull
	- Step 5: Solve conflicts if it happends (between your edit and new updates) and repeat step 2-5
	- Step 6: Push back to the repo git push
- Don't be discouraged if git concepts are elusive at first
- You can get by with just a few key ideas
- commit early, commit often
- Tutorials and explanations linked from Resources section of Piazza (go to General Resources area, then click on Tools Reference)
- Lots of help available from CAs, instructors, Google, ...
- Today, we want everyone to have access to class resources for this section
	- our class repository (repo) is hosted by github.com
	- can view the shared files in a web browser, but we want local copies to work with
	- today you'll clone the class repo into your ugrad account
	- when instructors add more to the repo, you can *pull* down updates
		- unlike Dropbox, git doesn't auto-sync the files in the repo

Our public file repository for this course

https://github.com/jhu-ip/cs220-s22-public

- contains files shared with you for use in this course
- open a web browser and view this repo

<span id="page-14-0"></span>Getting a local copy of the repo

On ugrad, get into your home directory:

cd ~ or just cd

Now clone the repo:

git clone https://github.com/jhu-ip/cs220-s22-public.git